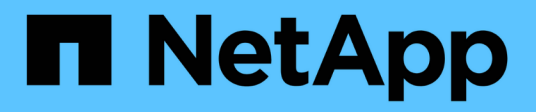

# **Fase 3. Installazione e boot node3**

Upgrade controllers

NetApp February 22, 2024

This PDF was generated from https://docs.netapp.com/it-it/ontap-systems-upgrade/upgrade-arlauto/stage\_3\_index.html on February 22, 2024. Always check docs.netapp.com for the latest.

# **Sommario**

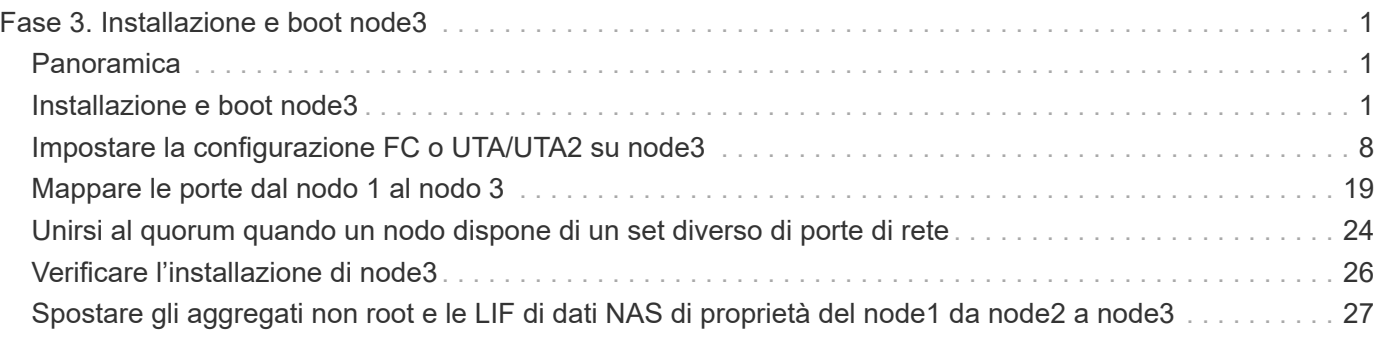

# <span id="page-2-0"></span>**Fase 3. Installazione e boot node3**

# <span id="page-2-1"></span>**Panoramica**

Durante la fase 3, si installa e si avvia node3, si mappano le porte di gestione del cluster e dei nodi da node1 a node3 e si verifica l'installazione node3. Se necessario, impostare la configurazione FC o UTA/UTA2 su node3 e confermare che node3 si è Unito al quorum. È inoltre possibile spostare le LIF dei dati NAS node1 e gli aggregati non root da node2 a node3 e verificare che le LIF SAN esistano sul node3.

### **Fasi**

- 1. ["Installazione e boot node3"](#page-2-2)
- 2. ["Impostare la configurazione FC o UTA/UTA2 su node3"](#page-9-0)
- 3. ["Mappare le porte dal nodo 1 al nodo 3"](#page-20-0)
- 4. ["Connessione al quorum quando un nodo dispone di un set diverso di porte di rete"](#page-25-0)
- 5. ["Verificare l'installazione di node3"](#page-27-0)
- 6. ["Spostare gli aggregati non root e le LIF di dati NAS di proprietà del node1 da node2 a node3"](#page-28-0)

# <span id="page-2-2"></span>**Installazione e boot node3**

È necessario installare node3 nel rack, trasferire le connessioni del node1 al node3, fare il boot node3 e installare ONTAP. È quindi necessario riassegnare uno qualsiasi dei dischi spare di node1, tutti i dischi appartenenti al volume root e qualsiasi aggregato non root che non sia stato trasferito in node2 precedentemente nel processo, come descritto in questa sezione.

### **A proposito di questa attività**

L'operazione di trasferimento viene messa in pausa all'inizio di questa fase. Questo processo è in gran parte automatizzato; l'operazione viene interrotta per consentirti di controllarne lo stato. È necessario riprendere manualmente l'operazione. Inoltre, è necessario verificare che le LIF SAN siano state spostate correttamente in node3.

È necessario eseguire il netboot node3 se non dispone della stessa versione di ONTAP 9 installata sul node1. Dopo aver installato node3, avviarlo dall'immagine di ONTAP 9 memorizzata sul server Web. È quindi possibile scaricare i file corretti sul dispositivo di avvio per i successivi avviamenti del sistema, seguendo le istruzioni riportate in ["Preparatevi per il netboot"](https://docs.netapp.com/it-it/ontap-systems-upgrade/upgrade-arl-auto/prepare_for_netboot.html).

### **Importante:**

- Se stai aggiornando un sistema V-Series connesso a storage array o un sistema con software di virtualizzazione FlexArray connesso a storage array, devi completare la procedura [Fase 1](#page-3-0) attraverso [Fase](#page-7-0) [21,](#page-7-0) quindi uscire da questa sezione e seguire le istruzioni in ["Configurare le porte FC sul nodo 3"](#page-9-0) e. ["Controllare e configurare le porte UTA/UTA2 sul nodo 3"](#page-9-0) Sezioni secondo necessità, immissione dei comandi in modalità manutenzione. Quindi, tornare a questa sezione e riprendere con [Fase 23](#page-8-0).
- Se si sta eseguendo l'aggiornamento di un sistema con dischi di storage, completare l'intera sezione e passare alla ["Configurare le porte FC sul nodo 3"](#page-9-0) e. ["Controllare e configurare le porte UTA/UTA2 sul nodo](#page-9-0) [3"](#page-9-0) sezioni, immissione dei comandi al prompt del cluster.

### **Fasi**

<span id="page-3-0"></span>1. assicurarsi di disporre di spazio rack per node3.

Se node1 e node2 si trovano in uno chassis separato, è possibile inserire node3 nella stessa posizione rack del node1. Tuttavia, se il nodo 1 si trovava nello stesso chassis con il nodo 2, è necessario inserire il nodo 3 nel proprio spazio rack, preferibilmente vicino alla posizione del nodo 1.

2. installare node3 nel rack, seguendo le *istruzioni di installazione e configurazione* per il modello di nodo in uso.

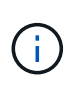

Se si esegue l'aggiornamento a un sistema con entrambi i nodi nello stesso chassis, installare node4 nello chassis e node3. In caso contrario, quando si avvia node3, il nodo si comporta come se fosse in una configurazione a doppio chassis e quando si avvia node4, l'interconnessione tra i nodi non si verificherà.

3. cavo node3, spostamento delle connessioni da node1 a node3.

Collegare i seguenti collegamenti utilizzando le *istruzioni di installazione e configurazione* o i *requisiti e riferimenti per l'installazione della virtualizzazione FlexArray* per la piattaforma node3, il documento relativo allo shelf di dischi e la *gestione dell'alta disponibilità*.

Fare riferimento a. ["Riferimenti"](https://docs.netapp.com/it-it/ontap-systems-upgrade/upgrade-arl-auto/other_references.html) Per il collegamento ai *requisiti e riferimenti per l'installazione della virtualizzazione FlexArray* e alla *gestione dell'alta disponibilità*.

- Console (porta di gestione remota)
- Porte del cluster
- Porte dati
- Porte di gestione di cluster e nodi
- Storage
- Configurazioni SAN: Porte switch FC e Ethernet iSCSI

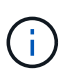

Potrebbe non essere necessario spostare la scheda di interconnessione o la connessione del cavo di interconnessione del cluster dal nodo 1 al nodo 3, poiché la maggior parte dei modelli di piattaforma dispone di un modello di scheda di interconnessione unico. Per la configurazione MetroCluster, è necessario spostare le connessioni del cavo FC-VI dal nodo 1 al nodo 3. Se il nuovo host non dispone di una scheda FC-VI, potrebbe essere necessario spostare la scheda FC-VI.

<span id="page-3-1"></span>4. accendere il computer in node3, quindi interrompere il processo di boot premendo Ctrl-C sul terminale della console per accedere al prompt dell'ambiente di boot.

Se si sta eseguendo l'aggiornamento a un sistema con entrambi i nodi nello stesso chassis, anche node4 viene riavviato. Tuttavia, è possibile ignorare il node4 boot fino a tardi.

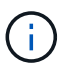

Quando si avvia node3, potrebbe essere visualizzato il seguente messaggio di avviso:

WARNING: The battery is unfit to retain data during a power outage. This is likely because the battery is discharged but could be due to other temporary conditions. When the battery is ready, the boot process will complete and services will be engaged. To override this delay, press 'c' followed by 'Enter'

- 5. se viene visualizzato il messaggio di avviso in [Fase 4](#page-3-1), eseguire le seguenti operazioni:
	- a. Verificare la presenza di eventuali messaggi della console che potrebbero indicare un problema diverso da una batteria NVRAM in esaurimento e, se necessario, intraprendere le azioni correttive necessarie.
	- b. Attendere che la batteria si ricarichi e che il processo di avvio venga completato.

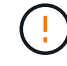

**Attenzione: Non ignorare il ritardo; il mancato caricamento della batteria potrebbe causare la perdita di dati.**

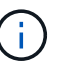

Fare riferimento a. ["Preparatevi per il netboot".](https://docs.netapp.com/it-it/ontap-systems-upgrade/upgrade-arl-auto/prepare_for_netboot.html)

6. configurare la connessione di netboot scegliendo una delle seguenti operazioni.

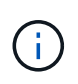

È necessario utilizzare la porta di gestione e l'IP come connessione di netboot. Non utilizzare un IP LIF dei dati, altrimenti potrebbe verificarsi un'interruzione dei dati durante l'aggiornamento.

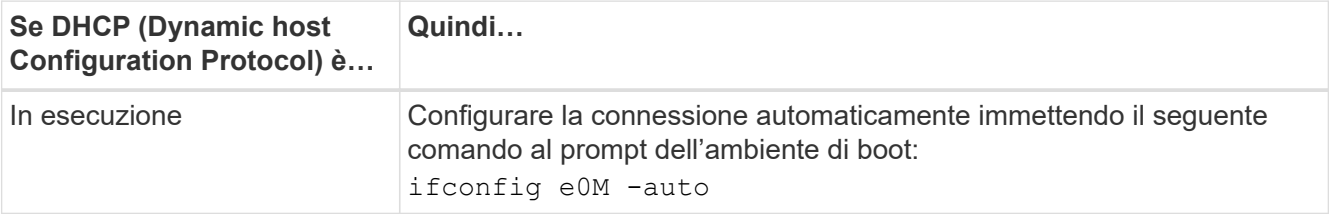

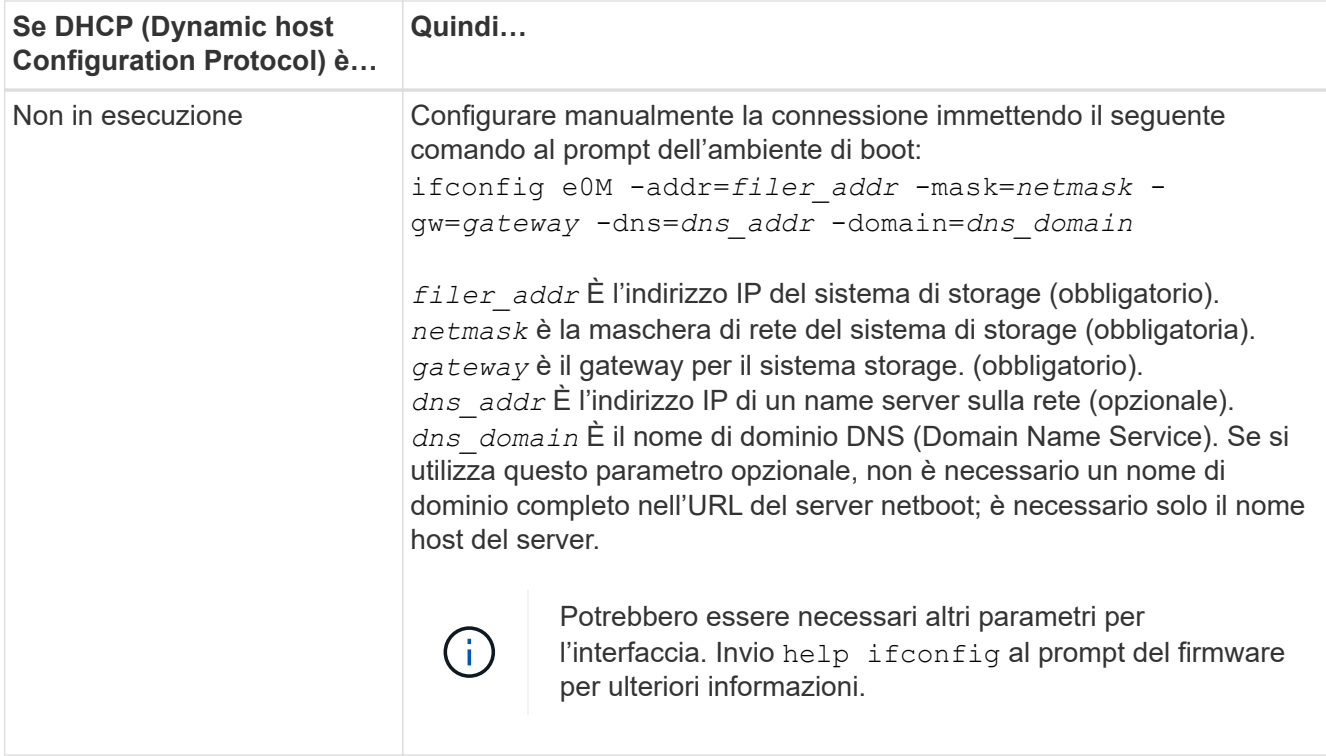

### 7. Esegui netboot al nodo3:

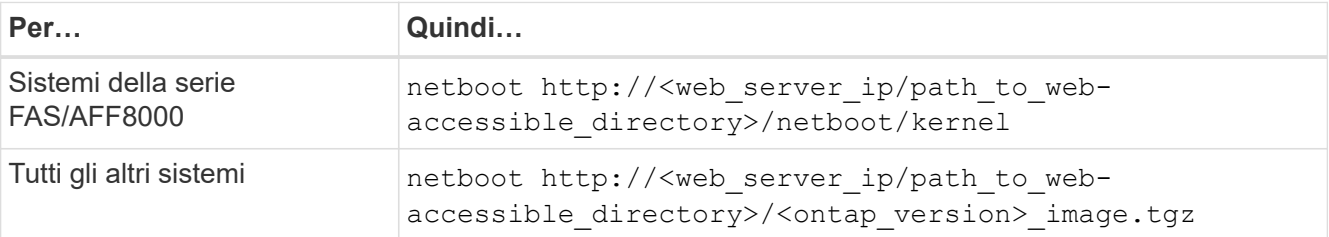

Il <path\_to\_the\_web-accessible\_directory> dovrebbe portare alla posizione in cui è stato scaricato <ontap\_version>\_image.tgz nella sezione ["Preparatevi per il netboot"](https://docs.netapp.com/it-it/ontap-systems-upgrade/upgrade-arl-auto/prepare_for_netboot.html).

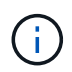

Non interrompere l'avvio.

8. dal menu di boot, selezionare l'opzione (7) Install new software first.

Questa opzione di menu consente di scaricare e installare la nuova immagine ONTAP sul dispositivo di avvio.

Ignorare il seguente messaggio:

```
This procedure is not supported for Non-Disruptive Upgrade on an HA pair
```
La nota si applica agli aggiornamenti senza interruzioni di ONTAP e non agli aggiornamenti dei controller.

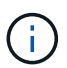

Utilizzare sempre netboot per aggiornare il nuovo nodo all'immagine desiderata. Se si utilizza un altro metodo per installare l'immagine sul nuovo controller, l'immagine potrebbe non essere corretta. Questo problema riguarda tutte le versioni di ONTAP. La procedura di netboot combinata con l'opzione (7) Install new software Consente di cancellare il supporto di avvio e di posizionare la stessa versione di ONTAP su entrambe le partizioni dell'immagine.

9. se viene richiesto di continuare la procedura, immettere `y`E quando viene richiesto il pacchetto, immettere l'URL:

http://<web server ip/path to webaccessible directory>/<ontap version> image.tgz

- 10. completare i seguenti passaggi secondari per riavviare il modulo controller:
	- a. Invio n per ignorare il ripristino del backup quando viene visualizzato il seguente prompt:

Do you want to restore the backup configuration now? {y|n}

b. Invio y per riavviare quando viene visualizzato il seguente prompt:

The node must be rebooted to start using the newly installed software. Do you want to reboot now? {y|n}

Il modulo controller si riavvia ma si arresta al menu di avvio perché il dispositivo di avvio è stato riformattato e i dati di configurazione devono essere ripristinati.

- 11. selezionare la modalità di manutenzione 5 dal menu di boot e premere  $y$  quando viene richiesto di continuare con l'avvio.
- 12. verificare che il controller e lo chassis siano configurati come ha:

```
ha-config show
```
L'esempio seguente mostra l'output di ha-config show comando:

Chassis HA configuration: ha Controller HA configuration: ha

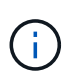

Il sistema registra in una PROM sia che si trovi in una coppia ha o in una configurazione standalone. Lo stato deve essere lo stesso su tutti i componenti all'interno del sistema standalone o della coppia ha.

13. se il controller e lo chassis non sono configurati come ha, utilizzare i seguenti comandi per correggere la configurazione:

```
ha-config modify controller ha
```
ha-config modify chassis ha

Se si dispone di una configurazione MetroCluster, utilizzare i seguenti comandi per modificare il controller e

lo chassis:

ha-config modify controller mcc

ha-config modify chassis mcc

14. Esci dalla modalità di manutenzione:

halt

Interrompere l'autoboot premendo Ctrl-C al prompt dell'ambiente di boot.

15. al nodo 2, controllare la data, l'ora e il fuso orario del sistema:

date

- 16. al nodo 3, controllare la data utilizzando il seguente comando al prompt dell'ambiente di boot: show date
- 17. se necessario, impostare la data sul node3:

set date *mm/dd/yyyy*

- 18. al nodo 3, controllare l'ora utilizzando il seguente comando al prompt dell'ambiente di boot: show time
- 19. se necessario, impostare l'ora su node3:

set time *hh:mm:ss*

20. nel boot loader, impostare l'ID del sistema partner su node3:

setenv partner-sysid *node2\_sysid*

Per il nodo 3, partner-sysid deve essere quello del node2.

a. Salvare le impostazioni:

saveenv

<span id="page-7-0"></span>21. verificare partner-sysid per il nodo 3:

printenv partner-sysid

22. eseguire una delle seguenti operazioni:

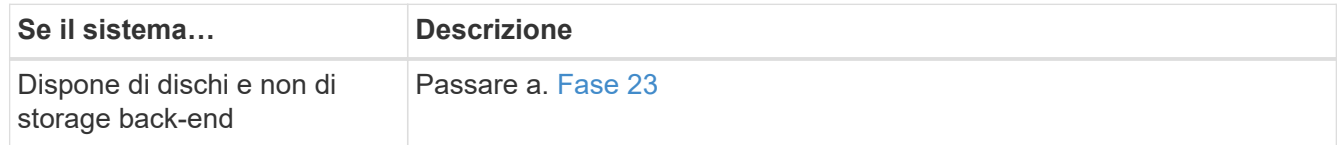

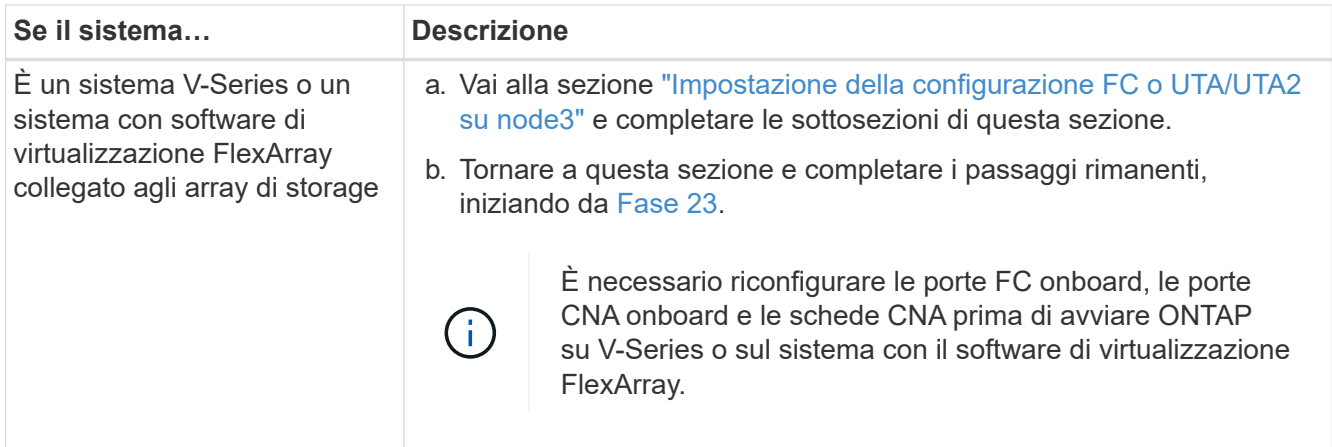

<span id="page-8-0"></span>23. aggiungere le porte FC Initiator del nuovo nodo alle zone di switch.

Se il sistema dispone di UNA SAN a nastro, è necessario eseguire lo zoning per gli iniziatori. Se necessario, modificare le porte integrate in Initiator facendo riferimento a. ["Configurazione delle porte FC](#page-9-0) [sul nodo 3"](#page-9-0). Per ulteriori informazioni sullo zoning, consultare la documentazione relativa allo storage array e allo zoning.

24. aggiungere le porte FC Initiator all'array di storage come nuovi host, mappando le LUN dell'array ai nuovi host.

Per istruzioni, consultare la documentazione relativa allo storage array e allo zoning.

25. modificare i valori WWPN (Worldwide port name) nei gruppi di host o di volumi associati alle LUN degli array sullo storage array.

L'installazione di un nuovo modulo controller modifica i valori WWPN associati a ciascuna porta FC integrata.

- 26. se la configurazione utilizza lo zoning basato su switch, regolare lo zoning in modo che rifletta i nuovi valori WWPN.
- 27. Se si dispone di unità NetApp Storage Encryption (NSE) installate, attenersi alla seguente procedura.

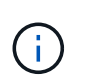

Se la procedura non è stata ancora eseguita, consultare l'articolo della Knowledge base ["Come verificare se un disco è certificato FIPS"](https://kb.netapp.com/onprem/ontap/Hardware/How_to_tell_if_a_drive_is_FIPS_certified) per determinare il tipo di unità con crittografia automatica in uso.

a. Impostare bootarg.storageencryption.support a. true oppure false:

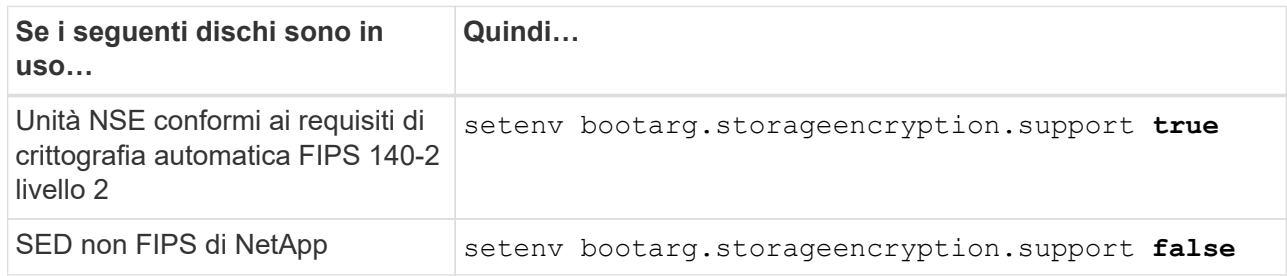

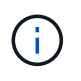

Non è possibile combinare dischi FIPS con altri tipi di dischi sullo stesso nodo o coppia ha. È possibile combinare SED con dischi non crittografanti sullo stesso nodo o coppia ha.

- b. Contattare il supporto NetApp per assistenza nel ripristino delle informazioni di gestione delle chiavi integrate.
- 28. Nodo di boot nel menu di boot:

boot\_ontap menu

Se non si dispone di una configurazione FC o UTA/UTA2, eseguire la procedura ["Controllare e configurare](https://docs.netapp.com/it-it/ontap-systems-upgrade/upgrade-arl-auto/set_fc_or_uta_uta2_config_node4.html#auto_check_4_step15) [le porte UTA/UTA2 sul nodo 4, passaggio 15"](https://docs.netapp.com/it-it/ontap-systems-upgrade/upgrade-arl-auto/set_fc_or_uta_uta2_config_node4.html#auto_check_4_step15) in modo che il node4 possa riconoscere i dischi del node2.

29. per una configurazione MetroCluster, sistemi V-Series e sistemi con software di virtualizzazione FlexArray collegati agli array di storage, visitare il sito ["Controllare e configurare le porte UTA/UTA2 sul](#page-9-0) [nodo 3, passaggio 15"](#page-9-0).

# <span id="page-9-0"></span>**Impostare la configurazione FC o UTA/UTA2 su node3**

Se node3 dispone di porte FC integrate, porte UTA/UTA2 (onboard Unified target adapter) o una scheda UTA/UTA2, è necessario configurare le impostazioni prima di completare il resto della procedura.

### **A proposito di questa attività**

Potrebbe essere necessario completare la sezione [Configurare le porte FC sul nodo 3,](#page-9-1) la sezione [Controllare](#page-11-0) [e configurare le porte UTA/UTA2 sul nodo 3,](#page-11-0) o entrambe le sezioni.

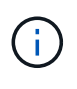

I materiali di marketing NetApp potrebbero utilizzare il termine UTA2 per fare riferimento alle porte e agli adattatori CNA (Converged Network Adapter). Tuttavia, la CLI utilizza il termine CNA.

- Se node3 non dispone di porte FC integrate, porte UTA/UTA2 integrate o una scheda UTA/UTA2 e si sta eseguendo l'aggiornamento di un sistema con dischi di storage, passare alla sezione ["Mappare le porte dal](#page-20-0) [nodo 1 al nodo 3"](#page-20-0) sezione.
- Tuttavia, se si dispone di un sistema V-Series o di un sistema con software di virtualizzazione FlexArray con array di storage e node3 non dispone di porte FC integrate, porte UTA/UTA integrate o una scheda UTA/UTA2, tornare alla sezione *Installazione e boot node3* e riprendere a ["Fase 23".](#page-2-2)

### **Scelte**

- [Configurare le porte FC sul nodo 3](#page-9-1)
- [Controllare e configurare le porte UTA/UTA2 sul nodo 3](#page-11-0)

### <span id="page-9-1"></span>**Configurare le porte FC sul nodo 3**

Se node3 dispone di porte FC, integrate o su un adattatore FC, è necessario impostare le configurazioni delle porte sul nodo prima di metterlo in servizio, perché le porte non sono preconfigurate. Se le porte non sono configurate, si potrebbe verificare un'interruzione del servizio.

### **Prima di iniziare**

È necessario disporre dei valori delle impostazioni della porta FC del nodo 1 salvati nella sezione ["Preparare i](https://docs.netapp.com/it-it/ontap-systems-upgrade/upgrade-arl-auto/prepare_nodes_for_upgrade.html)

### **A proposito di questa attività**

È possibile saltare questa sezione se il sistema non dispone di configurazioni FC. Se il sistema dispone di porte UTA/UTA2 integrate o di una scheda UTA/UTA2, configurarle in [Controllare e configurare le porte](#page-11-0) [UTA/UTA2 sul nodo 3.](#page-11-0)

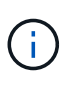

Se il sistema dispone di dischi di storage, immettere i comandi in questa sezione al prompt del cluster. Se si dispone di un "sistema V-Series" o si dispone del software di virtualizzazione FlexArray e si è connessi agli array di storage, immettere i comandi in questa sezione nella modalità di manutenzione.

- 1. [[fase 1]]Confronta le impostazioni FC sul nodo 3 con quelle acquisite in precedenza dal nodo 1.
- 2. eseguire una delle seguenti operazioni:

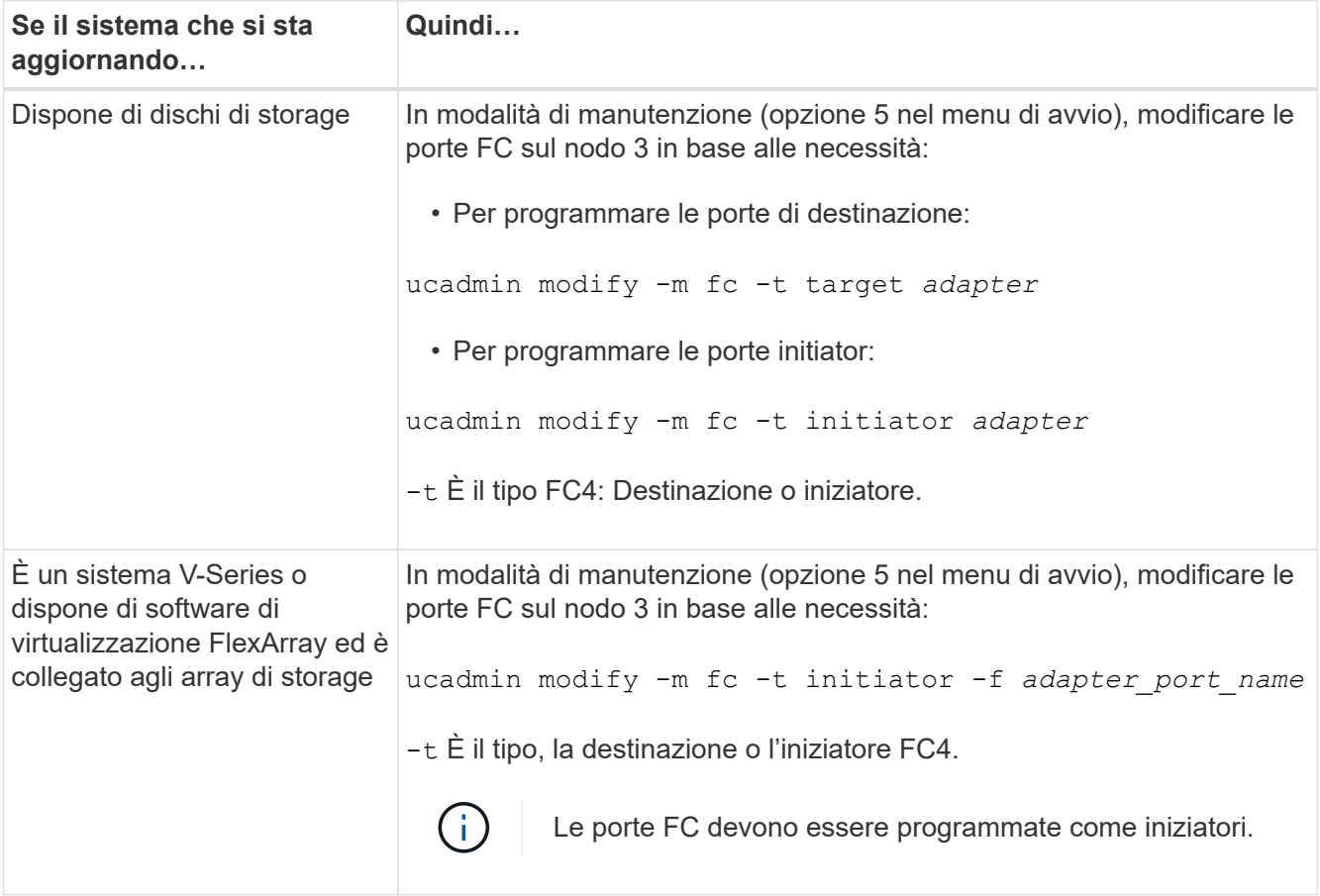

3. eseguire una delle seguenti operazioni:

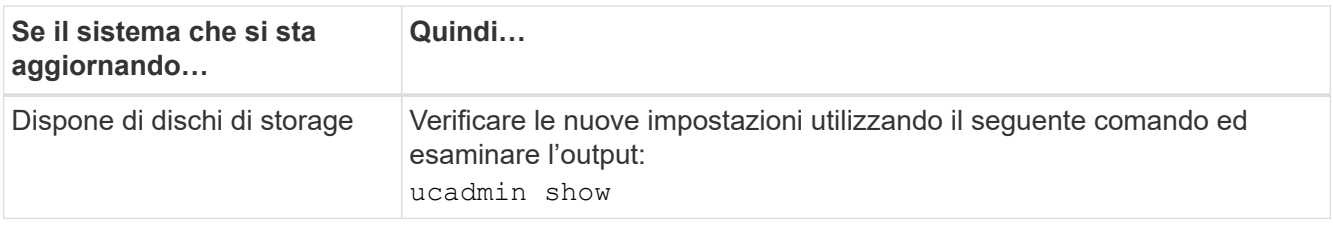

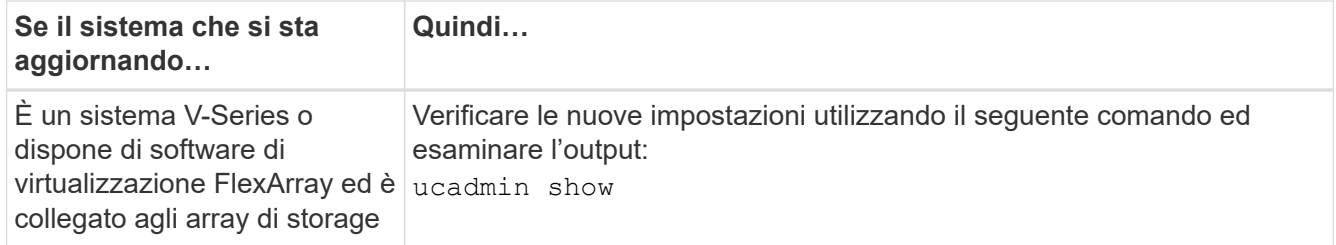

4. Esci dalla modalità di manutenzione:

halt

5. Avviare il sistema dal prompt del caricatore:

boot\_ontap menu

- 6. dopo aver immesso il comando, attendere che il sistema si arresti al prompt dell'ambiente di avvio.
- 7. Selezionare l'opzione 5 dal menu di avvio per la modalità di manutenzione.
- <span id="page-11-1"></span>8. eseguire una delle seguenti operazioni:

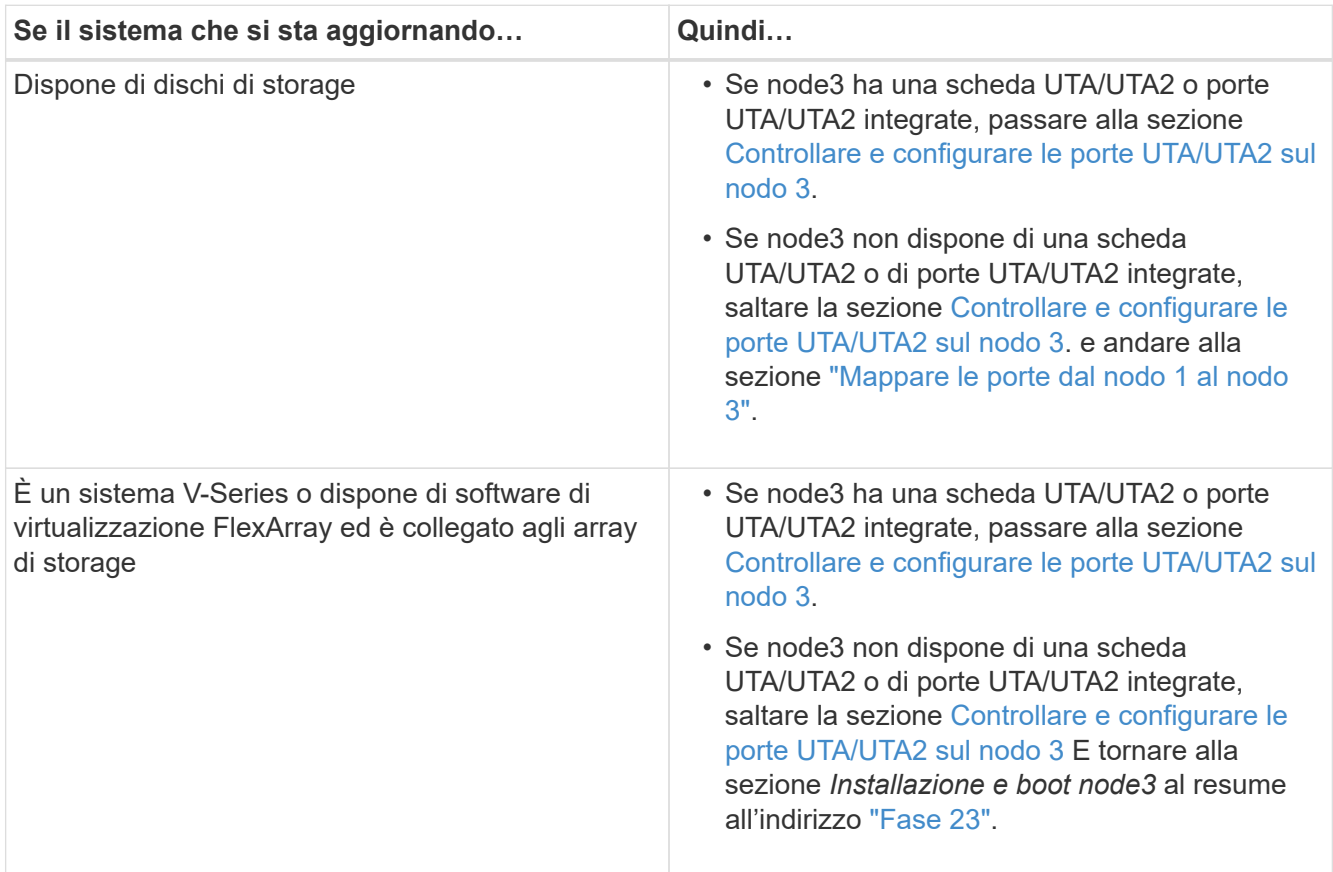

### <span id="page-11-0"></span>**Controllare e configurare le porte UTA/UTA2 sul nodo 3**

Se node3 dispone di porte UTA/UTA2 integrate o di una scheda UTA/UTA2, è necessario controllare la configurazione delle porte ed eventualmente riconfigurarle, a seconda di come si desidera utilizzare il sistema aggiornato.

### **Prima di iniziare**

È necessario disporre dei moduli SFP+ corretti per le porte UTA/UTA2.

### **A proposito di questa attività**

Se si desidera utilizzare una porta UTA/UTA2 (Unified Target Adapter) per FC, è necessario prima verificare la configurazione della porta.

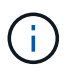

I materiali di marketing NetApp potrebbero utilizzare il termine UTA2 per fare riferimento agli adattatori e alle porte CNA. Tuttavia, la CLI utilizza il termine CNA.

È possibile utilizzare ucadmin show comando per verificare la configurazione corrente della porta:

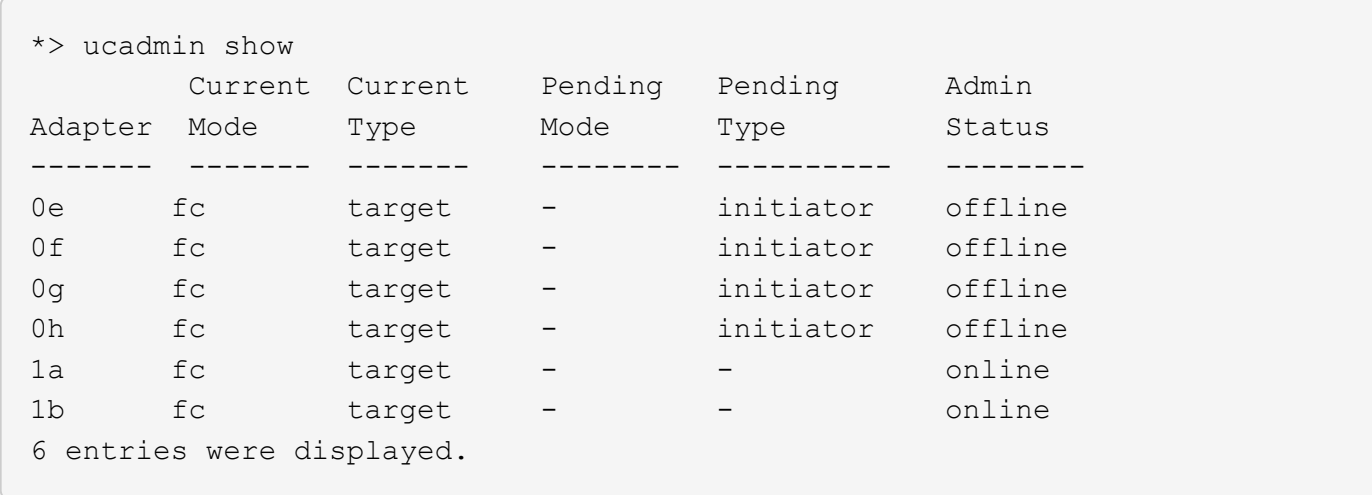

Le porte UTA/UTA2 possono essere configurate in modalità FC nativa o UTA/UTA2. La modalità FC supporta l'iniziatore FC e la destinazione FC; la modalità UTA/UTA2 consente la condivisione simultanea del traffico NIC e FCoE con la stessa interfaccia SFP+ 10 GbE e supporta le destinazioni FC.

Le porte UTA/UTA2 potrebbero essere presenti su un adattatore o sul controller e presentano le seguenti configurazioni, ma è necessario controllare la configurazione delle porte UTA/UTA2 sul nodo 3 e modificarla, se necessario:

- Le schede UTA/UTA2 ordinate al momento dell'ordine del controller vengono configurate prima della spedizione per avere la personalità richiesta.
- Le schede UTA/UTA2 ordinate separatamente dal controller vengono fornite con il linguaggio di destinazione FC predefinito.
- Le porte UTA/UTA2 integrate sui nuovi controller vengono configurate prima della spedizione in modo da avere la personalità richiesta.

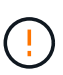

**Attenzione**: Se il sistema dispone di dischi di storage, immettere i comandi in questa sezione al prompt del cluster, a meno che non venga richiesto di accedere alla modalità di manutenzione. Se si dispone di un sistema V- Series o del software di virtualizzazione FlexArray e si è connessi agli array di storage, immettere i comandi in questa sezione al prompt della modalità di manutenzione. Per configurare le porte UTA/UTA2, è necessario essere in modalità di manutenzione.

#### **Fasi**

1. controllare la configurazione delle porte immettendo il seguente comando sul nodo 3:

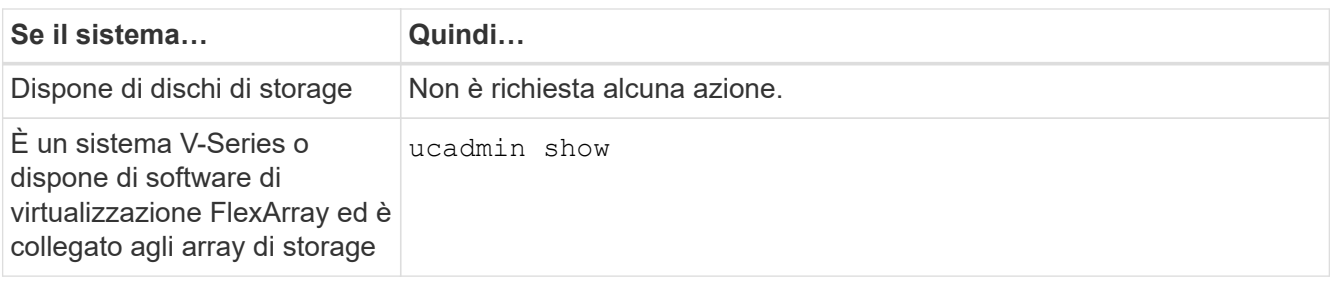

Il sistema visualizza un output simile al seguente esempio:

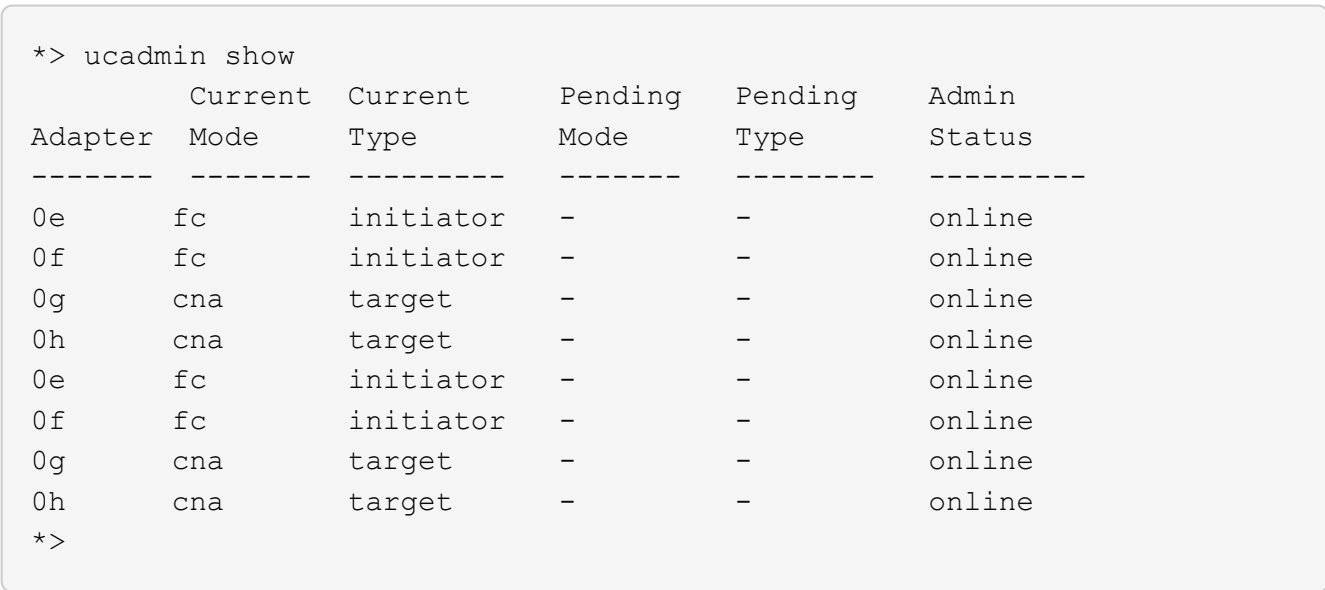

2. [[fase 2]]se il modulo SFP+ corrente non corrisponde all'utilizzo desiderato, sostituirlo con il modulo SFP+ corretto.

Contattare il rappresentante NetApp per ottenere il modulo SFP+ corretto.

- 3. esaminare l'output di ucadmin show Controllare e determinare se le porte UTA/UTA2 hanno la personalità desiderata.
- 4. eseguire una delle seguenti operazioni:

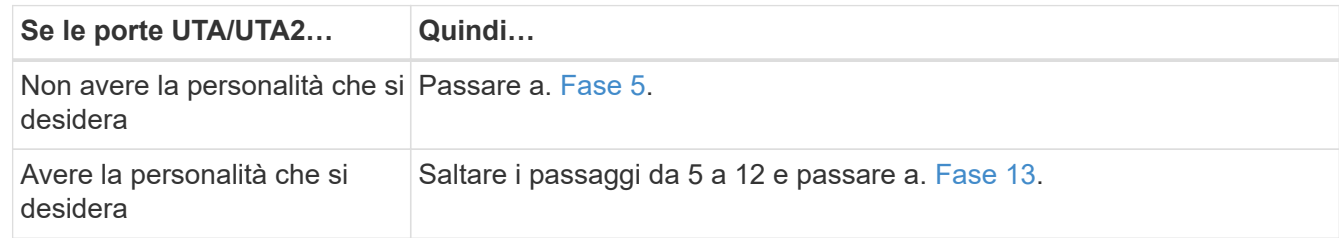

<span id="page-13-0"></span>5. eseguire una delle seguenti operazioni:

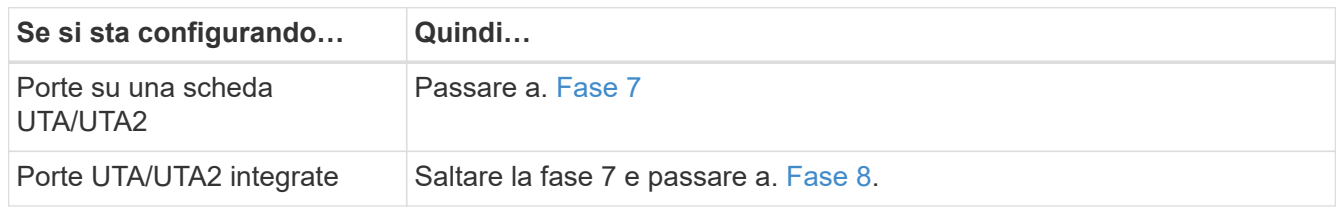

6. se la scheda di rete è in modalità Initiator e la porta UTA/UTA2 è in linea, portare la porta UTA/UTA2 offline:

storage disable adapter *adapter\_name*

Gli adattatori in modalità di destinazione sono automaticamente offline in modalità di manutenzione.

<span id="page-14-0"></span>7. se la configurazione corrente non corrisponde all'utilizzo desiderato, modificare la configurazione in base alle necessità:

ucadmin modify -m fc|cna -t initiator|target *adapter name* 

- -m è la modalità personality, fc oppure cna.
- -t È di tipo FC4, target oppure initiator.

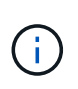

È necessario utilizzare FC Initiator per unità nastro, sistemi di virtualizzazione FlexArray e configurazioni MetroCluster. È necessario utilizzare la destinazione FC per i client SAN.

8. verificare le impostazioni:

ucadmin show

9. verificare le impostazioni:

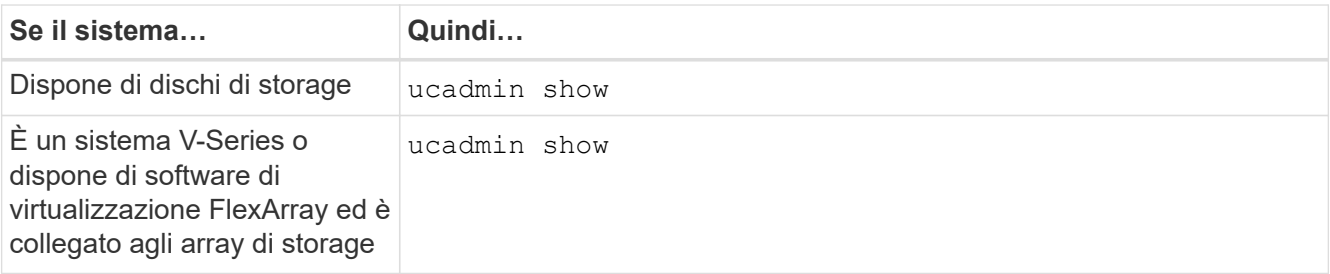

L'output degli esempi seguenti mostra che il tipo di adattatore FC4 "1b" sta cambiando in initiator e che la modalità degli adattatori "2a" e "2b" stia cambiando in cna:

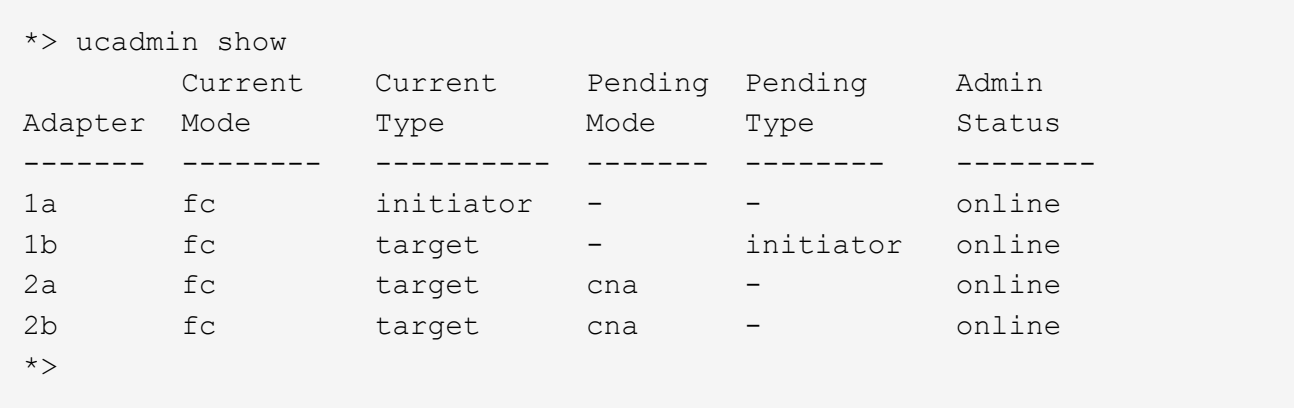

10. posizionare le porte di destinazione online immettendo uno dei seguenti comandi, una volta per ciascuna porta:

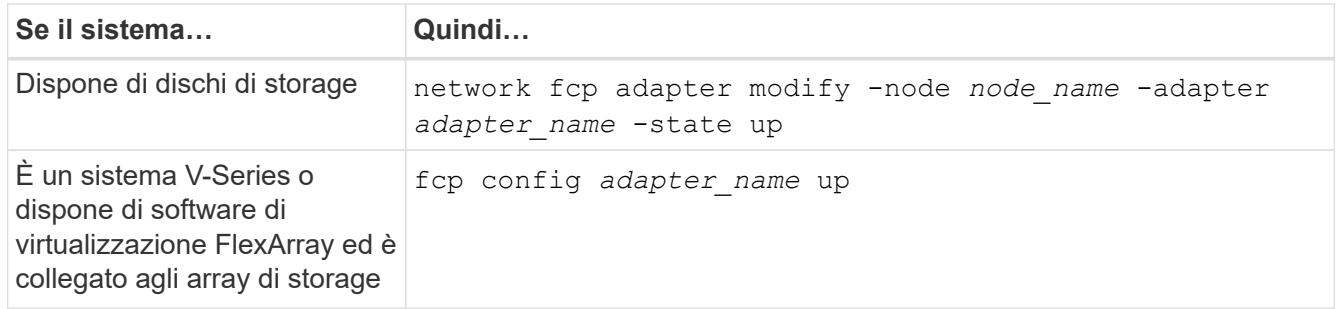

- 11. collegare via cavo la porta.
- 12. eseguire una delle seguenti operazioni:

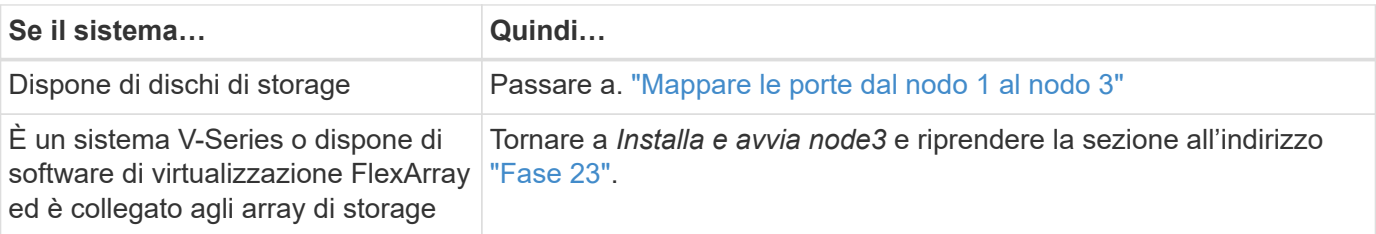

<span id="page-15-0"></span>1. Esci dalla modalità di manutenzione:

halt

- 2. avviare il nodo nel menu di boot eseguendo boot\_ontap menu. Se si sta eseguendo l'aggiornamento a un sistema A800, visitare il sito Web all'indirizzo [Fase 23](#page-19-0).
- 3. al nodo 3, andare al menu di boot e utilizzare 22/7 e selezionare l'opzione nascosta boot after controller replacement. Al prompt, immettere node1 per riassegnare i dischi da node1 a node3, come nell'esempio seguente.

```
LOADER-A> boot_ontap menu
...
*******************************
\star * \star* Press Ctrl-C for Boot Menu. *
\star * \star*******************************
.
.
Please choose one of the following:
(1) Normal Boot.
(2) Boot without /etc/rc.
(3) Change password.
(4) Clean configuration and initialize all disks.
(5) Maintenance mode boot.
(6) Update flash from backup config.
(7) Install new software first.
(8) Reboot node.
(9) Configure Advanced Drive Partitioning.
Selection (1-9)? 22/7
.
.
(boot_after_controller_replacement) Boot after controller upgrade
(9a) Unpartition all disks and
remove their ownership information.
(9b) Clean configuration and
initialize node with partitioned disks.
(9c) Clean configuration and
initialize node with whole disks.
(9d) Reboot the node.
(9e) Return to main boot menu.
Please choose one of the following:
(1) Normal Boot.
(2) Boot without /etc/rc.
(3) Change password.
(4) Clean configuration and initialize all disks.
(5) Maintenance mode boot.
(6) Update flash from backup config.
(7) Install new software first.
(8) Reboot node.
(9) Configure Advanced Drive Partitioning.
Selection (1-9)? boot after controller replacement
```

```
.
This will replace all flash-based configuration with the last backup
to
disks. Are you sure you want to continue?: yes
.
.
Controller Replacement: Provide name of the node you would like to
replace: < name of the node being replaced>
.
.
Changing sysid of node <node being replaced> disks.
Fetched sanown old owner sysid = 536953334 and calculated old sys id
= 536953334
Partner sysid = 4294967295, owner sysid = 536953334
.
.
.
Terminated
<node reboots>
.
.
System rebooting...
.
Restoring env file from boot media...
copy env file: scenario = head upgrade
Successfully restored env file from boot media...
.
.
System rebooting...
.
.
.
WARNING: System ID mismatch. This usually occurs when replacing a
boot device or NVRAM cards!
Override system ID? {y|n} y
Login:
...
```
- 4. Se il sistema entra in un loop di riavvio con il messaggio no disks found, perché ha ripristinato le porte alla modalità di destinazione e quindi non è in grado di vedere alcun disco. Continuare con [Fase 17](#page-17-0) a. [Fase 22](#page-18-0) per risolvere questo problema.
- <span id="page-17-0"></span>5. premere Ctrl-C durante l'autoboot per arrestare il nodo su LOADER> prompt.
- 6. al prompt del caricatore, accedere alla modalità di manutenzione:

boot\_ontap maint

7. in modalità di manutenzione, visualizzare tutte le porte iniziatore precedentemente impostate che si trovano ora in modalità di destinazione:

ucadmin show

Riportare le porte in modalità initiator:

ucadmin modify -m fc -t initiator -f *adapter name*

8. verificare che le porte siano state modificate in modalità initiator:

ucadmin show

9. uscire dalla modalità di manutenzione:

halt

Ĥ.

Se si esegue l'aggiornamento da un sistema che supporta dischi esterni a un sistema che supporta anche dischi esterni, visitare il sito Web [Fase 22.](#page-18-0)

Se si esegue l'aggiornamento da un sistema che supporta dischi esterni a un sistema che supporta dischi interni ed esterni, ad esempio un sistema AFF A800, visitare il sito Web [Fase 23](#page-19-0).

<span id="page-18-0"></span>10. al prompt del caricatore, avviare:

boot\_ontap menu

Ora, all'avvio, il nodo è in grado di rilevare tutti i dischi ad esso assegnati in precedenza e di avviarsi come previsto.

Quando i nodi del cluster che si stanno sostituendo utilizzano la crittografia del volume root, il software ONTAP non è in grado di leggere le informazioni del volume dai dischi. Ripristinare le chiavi del volume root:

a. Tornare al menu di avvio speciale: LOADER> boot\_ontap menu

```
Please choose one of the following:
(1) Normal Boot.
(2) Boot without /etc/rc.
(3) Change password.
(4) Clean configuration and initialize all disks.
(5) Maintenance mode boot.
(6) Update flash from backup config.
(7) Install new software first.
(8) Reboot node.
(9) Configure Advanced Drive Partitioning.
(10) Set Onboard Key Manager recovery secrets.
(11) Configure node for external key management.
Selection (1-11)? 10
```
- b. Selezionare **(10) Imposta segreti di ripristino di Onboard Key Manager**
- c. Invio  $y$  al sequente prompt:

```
This option must be used only in disaster recovery procedures. Are you sure?
(y or n): y
```
- d. Quando richiesto, inserire la passphrase del gestore delle chiavi.
- e. Inserire i dati di backup quando richiesto.

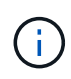

È necessario aver ottenuto la passphrase e i dati di backup in ["Preparare i nodi per](https://docs.netapp.com/it-it/ontap-systems-upgrade/upgrade-arl-auto/prepare_nodes_for_upgrade.html) [l'aggiornamento"](https://docs.netapp.com/it-it/ontap-systems-upgrade/upgrade-arl-auto/prepare_nodes_for_upgrade.html) sezione di questa procedura.

f. Dopo aver riavviato il sistema con lo speciale menu di boot, eseguire l'opzione **(1) Avvio normale**

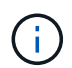

In questa fase potrebbe verificarsi un errore. Se si verifica un errore, ripetere i passaggi secondari in [Fase 22](#page-18-0) fino a quando il sistema non si avvia normalmente.

<span id="page-19-0"></span>11. se si esegue l'aggiornamento da un sistema con dischi esterni a un sistema che supporta dischi interni ed esterni (ad esempio, sistemi AFF A800), impostare l'aggregato node1 come aggregato root per confermare che node3 si avvia dall'aggregato root di node1. Per impostare l'aggregato root, accedere al menu di boot e selezionare l'opzione 5 per accedere alla modalità di manutenzione.

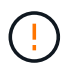

**È necessario eseguire i seguenti passaggi secondari nell'ordine esatto indicato; in caso contrario, si potrebbe verificare un'interruzione o addirittura la perdita di dati.**

La seguente procedura imposta node3 per l'avvio dall'aggregato root di node1:

a. Accedere alla modalità di manutenzione:

boot\_ontap maint

b. Controllare le informazioni su RAID, plex e checksum per l'aggregato node1:

aggr status -r

c. Controllare lo stato dell'aggregato node1:

aggr status

d. Se necessario, portare online l'aggregato node1:

aggr\_online root\_aggr\_from*\_node1*

e. Impedire al node3 di avviarsi dal proprio aggregato root originale:

```
aggr offline root_aggr_on_node3
```
f. Impostare l'aggregato root node1 come nuovo aggregato root per node3:

aggr options aggr\_from*\_node1* root

g. Verificare che l'aggregato root di node3 sia offline e che l'aggregato root per i dischi portati da node1 sia online e impostato su root:

aggr status

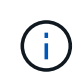

La mancata esecuzione del passaggio secondario precedente potrebbe causare l'avvio di node3 dall'aggregato root interno, oppure il sistema potrebbe presumere l'esistenza di una nuova configurazione del cluster o richiedere di identificarne una.

Di seguito viene riportato un esempio dell'output del comando:

```
 -----------------------------------------------------------------
Aggr State Status Options
aggr0 nst fas8080 15 online raid dp, aggr root, nosnap=on
                              fast zeroed
                             64 - bitaggr0 offline raid dp, aggr diskroot
                               fast zeroed
                               64-bit
                            -----------------------------------------------------------------
```
## <span id="page-20-0"></span>**Mappare le porte dal nodo 1 al nodo 3**

È necessario verificare che le porte fisiche sul nodo 1 siano mappate correttamente alle porte fisiche sul nodo 3, consentendo al nodo 3 di comunicare con altri nodi del cluster e con la rete dopo l'aggiornamento.

**A proposito di questa attività**

Fare riferimento a. ["Riferimenti"](https://docs.netapp.com/it-it/ontap-systems-upgrade/upgrade-arl-auto/other_references.html) Per collegarsi a *Hardware Universe* per acquisire informazioni sulle porte sui nuovi nodi. Le informazioni verranno utilizzate più avanti in questa sezione.

Le impostazioni delle porte possono variare a seconda del modello dei nodi. È necessario rendere la porta e la configurazione LIF sul nodo originale compatibili con l'utilizzo pianificato e la configurazione del nuovo nodo. Questo perché il nuovo nodo riproduce la stessa configurazione all'avvio, il che significa che quando si avvia node3, ONTAP tenterà di ospitare le LIF sulle stesse porte utilizzate sul node1.

Pertanto, se le porte fisiche sul nodo 1 non vengono mappate direttamente alle porte fisiche sul nodo 3, saranno necessarie modifiche alla configurazione del software per ripristinare la connettività di cluster, gestione e rete dopo l'avvio. Inoltre, se le porte del cluster sul nodo 1 non vengono mappate direttamente alle porte del cluster sul nodo 3, il nodo 3 potrebbe non ricongiungersi automaticamente al quorum quando viene riavviato fino a quando non si modifica la configurazione software per ospitare le LIF del cluster sulle porte fisiche corrette.

### **Fasi**

1. Annotare nella tabella tutte le informazioni relative al cablaggio node1 per il nodo 1, le porte, i domini di trasmissione e gli IPspaces:

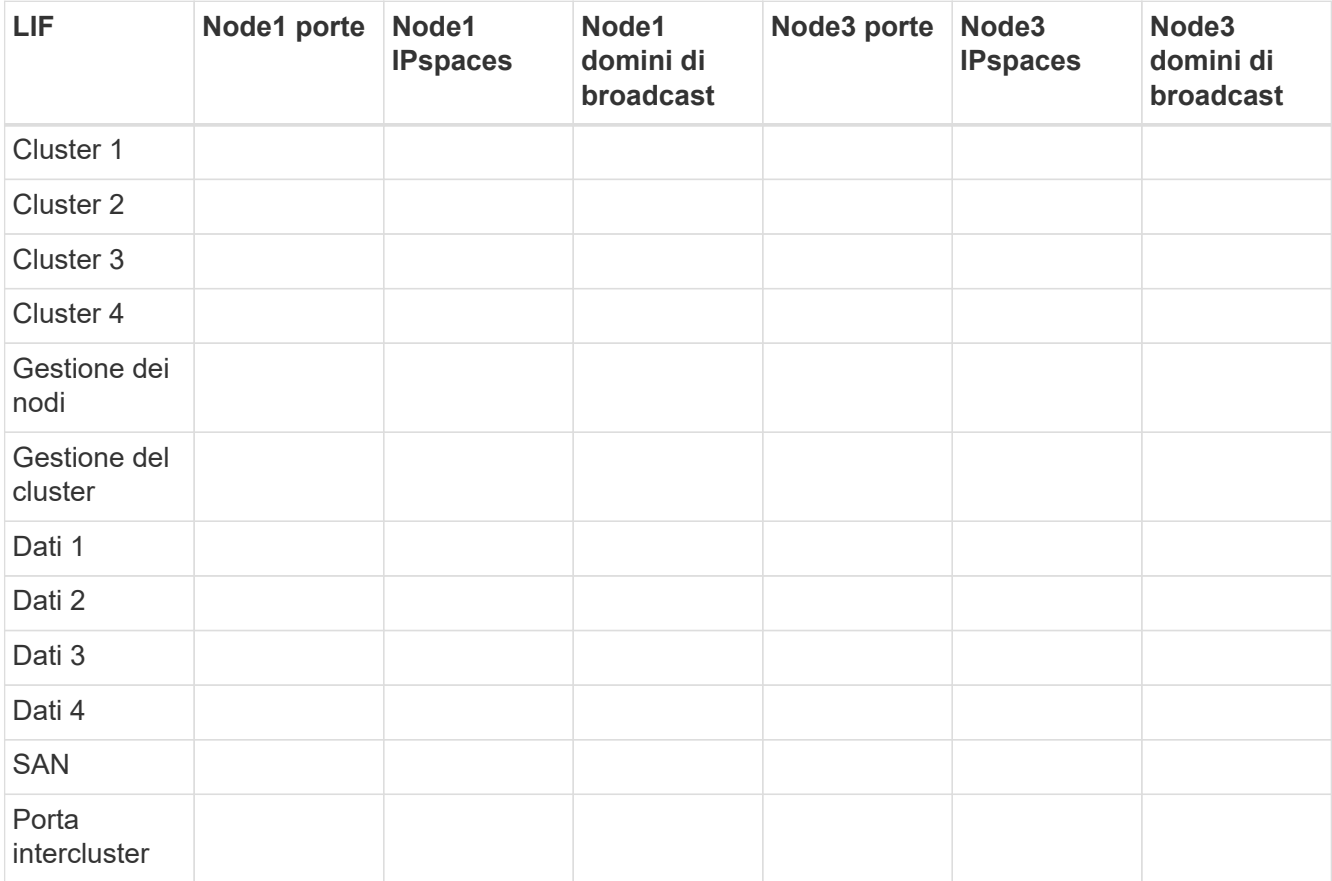

- 2. Annotare nella tabella tutte le informazioni relative al cablaggio per il nodo 3, le porte, i domini di trasmissione e gli IPspaces.
- 3. Per verificare se il setup è un cluster senza switch a due nodi, procedere come segue:
	- a. Impostare il livello di privilegio su Advanced (avanzato):

cluster::> set -privilege advanced

b. Verificare se il setup è un cluster senza switch a due nodi:

cluster::> network options switchless-cluster show

cluster::\*> network options switchless-cluster show

```
Enable Switchless Cluster: false/true
```
+

Il valore dell'output di questo comando deve corrispondere allo stato fisico del sistema.

a. Tornare al livello di privilegi di amministrazione:

```
cluster::*> set -privilege admin
cluster::>
```
- 4. Seguire questi passaggi per inserire il node3 nel quorum:
	- a. Punto di avvio3. Vedere ["Installazione e boot node3"](#page-2-2) per avviare il nodo, se non è già stato fatto.
	- b. Verificare che le nuove porte del cluster si trovino nel dominio di trasmissione del cluster:

network port show -node *node* -port *port* -fields broadcast-domain

L'esempio seguente mostra che la porta "e0a" si trova nel dominio del cluster sul nodo 3:

```
cluster::> network port show -node _node3 -port e0a -fields
broadcast-domain
 node port broadcast-domain
  ---------- ---- ----------------
  node3 e0a Cluster
```
c. Se le porte del cluster non si trovano nel dominio di broadcast del cluster, aggiungerle con il seguente comando:

```
broadcast-domain add-ports -ipspace Cluster -broadcast-domain Cluster -ports
node:port
```
Questo esempio aggiunge la porta cluster "e1b" al nodo 3:

network port modify -node node3 -port e1b -ipspace Cluster -mtu 9000

d. Aggiungere le porte corrette al dominio di trasmissione del cluster:

network port modify -node -port -ipspace Cluster -mtu 9000

Questo esempio aggiunge la porta cluster "e1b" al nodo 4:

network port modify -node node4 -port e1b -ipspace Cluster -mtu 9000

e. Migrare le LIF del cluster alle nuove porte, una volta per ogni LIF:

network interface migrate -vserver Cluster -lif *lif\_name* -source-node *node3* -destination-node *node3* -destination-port *port\_name*

f. Modificare la porta home delle LIF del cluster:

network interface modify -vserver Cluster -lif *lif\_name* –home-port *port\_name*

g. Rimuovere le vecchie porte dal dominio di trasmissione del cluster:

network port broadcast-domain remove-ports

Il seguente comando rimuove la porta "e0d" sul nodo 3:

network port broadcast-domain remove-ports -ipspace Cluster -broadcast-domain Cluster ‑ports node3:e0d

a. Verificare che node3 si sia riUnito al quorum:

cluster show -node node3 -fields health

- <span id="page-23-0"></span>5. regola i domini di broadcast che ospitano le LIF del cluster e le LIF di gestione dei nodi/gestione dei cluster. Verificare che ciascun dominio di trasmissione contenga le porte corrette. Una porta non può essere spostata tra domini di broadcast se è in hosting o è la sede di una LIF, quindi potrebbe essere necessario migrare e modificare le LIF come segue:
	- a. Visualizzare la porta home di una LIF:

network interface show -fields home-node, home-port

b. Visualizza il dominio di trasmissione contenente questa porta:

network port broadcast-domain show -ports *node\_name:port\_name*

c. Aggiungere o rimuovere le porte dai domini di broadcast:

network port broadcast-domain add-ports

network port broadcast-domain remove-ports

a. Modificare la porta home di una LIF:

network interface modify -vserver vserver -lif *lif\_name* –home-port *port\_name*

6. Regolare l'appartenenza al dominio di broadcast delle porte di rete utilizzate per le LIF di intercluster

utilizzando gli stessi comandi illustrati nella [Fase 5](#page-23-0).

- 7. Regolare gli altri domini di broadcast e migrare i file LIF dei dati, se necessario, utilizzando gli stessi comandi illustrati nella [Fase 5](#page-23-0).
- 8. Se sul nodo 1 sono presenti porte che non esistono più sul nodo 3, attenersi alla seguente procedura per eliminarle:
	- a. Accedere al livello di privilegio avanzato su uno dei nodi:

set -privilege advanced

b. Per eliminare le porte:

network port delete -node *node\_name* -port *port\_name*

c. Tornare al livello di amministrazione:

set -privilege admin

9. Regolare tutti i gruppi di failover LIF:

```
network interface modify -failover-group failover_group -failover-policy
failover_policy
```
Il seguente comando imposta il criterio di failover su broadcast-domain-wide E utilizza le porte del gruppo di failover "fg1" come destinazioni di failover per LIF "data1" sul node3:

```
network interface modify -vserver node3 -lif data1 failover-policy broadcast-
domainwide -failover-group fg1
```
Fare riferimento a. ["Riferimenti"](https://docs.netapp.com/it-it/ontap-systems-upgrade/upgrade-arl-auto/other_references.html) Per ulteriori informazioni, fare riferimento a *Gestione di rete* o ai comandi di *ONTAP 9: Manuale di riferimento pagina*.

10. Verificare le modifiche al nodo 3:

network port show -node node3

11. Ogni LIF del cluster deve essere in ascolto sulla porta 7700. Verificare che le LIF del cluster siano in ascolto sulla porta 7700:

::> network connections listening show -vserver Cluster

La porta 7700 in ascolto sulle porte del cluster è il risultato previsto, come mostrato nell'esempio seguente per un cluster a due nodi:

```
Cluster::> network connections listening show -vserver Cluster
Vserver Name Interface Name:Local Port Protocol/Service
---------------- ---------------------------- -------------------
Node: NodeA
Cluster NodeA clus1:7700 TCP/ctlopcp
Cluster NodeA clus2:7700 TCP/ctlopcp
Node: NodeB
Cluster NodeB clus1:7700 TCP/ctlopcp
Cluster NodeB clus2:7700 TCP/ctlopcp
4 entries were displayed.
```
12. Per ogni cluster LIF che non è in ascolto sulla porta 7700, imposta lo stato amministrativo della LIF su down e poi up:

::> net int modify -vserver Cluster -lif *cluster-lif* -status-admin down; net int modify -vserver Cluster -lif *cluster-lif* -status-admin up

Ripetere il passaggio 11 per verificare che la LIF del cluster sia in ascolto sulla porta 7700.

## <span id="page-25-0"></span>**Unirsi al quorum quando un nodo dispone di un set diverso di porte di rete**

Il nodo con il nuovo controller si avvia e tenta di connettersi automaticamente al cluster; tuttavia, se il nuovo nodo dispone di un set diverso di porte di rete, è necessario eseguire i seguenti passaggi per confermare che il nodo si connette correttamente al quorum.

#### **A proposito di questa attività**

È possibile utilizzare queste istruzioni per qualsiasi nodo pertinente. Node3 viene utilizzato per l'intero campione seguente.

#### **Fasi**

1. Verificare che le nuove porte del cluster si trovino nel dominio di trasmissione del cluster immettendo il seguente comando e verificandone l'output:

network port show -node node -port port -fields broadcast-domain

L'esempio seguente mostra che la porta "e1a" si trova nel dominio del cluster sul nodo 3:

```
cluster::> network port show -node node3 -port e1a -fields broadcast-
domain
node port broadcast-domain
------ ---- ----------------
node3 e1a Cluster
```
2. Aggiungere le porte corrette al dominio di trasmissione del cluster immettendo il seguente comando e controllandone l'output:

```
network port modify -node -port -ipspace Cluster -mtu 9000
```
Questo esempio aggiunge la porta cluster "e1b" al nodo 3:

network port modify -node node3 -port e1b -ipspace Cluster -mtu 9000

3. Migrare le LIF del cluster alle nuove porte, una volta per ciascuna LIF, utilizzando il seguente comando:

```
network interface migrate -vserver Cluster -lif lif_name -source-node node3 -
destination-node node3 -destination-port port_name
```
4. Modificare la porta home delle LIF del cluster:

```
network interface modify -vserver Cluster -lif lif_name –home-port port_name
```
5. Se le porte del cluster non si trovano nel dominio di broadcast del cluster, aggiungerle utilizzando il seguente comando:

```
network port broadcast-domain add-ports -ipspace Cluster -broadcast-domain
Cluster - ports node:port
```
6. Rimuovere le vecchie porte dal dominio di trasmissione del cluster. È possibile utilizzare per qualsiasi nodo rilevante. Il seguente comando rimuove la porta "e0d" sul nodo 3:

network port broadcast-domain remove-ports network port broadcast-domain remove-ports ipspace Cluster -broadcast-domain Cluster ‑ports node3:e0d

7. Verificare che il nodo abbia raggiunto nuovamente il quorum:

```
cluster show -node node3 -fields health
```
- 8. Regolare i domini di broadcast che ospitano le LIF del cluster e le LIF di gestione dei nodi/cluster. Verificare che ciascun dominio di trasmissione contenga le porte corrette. Una porta non può essere spostata tra domini di broadcast se è in hosting o è la sede di una LIF, quindi potrebbe essere necessario migrare e modificare le LIF come segue:
	- a. Visualizzare la porta home di una LIF:

network interface show -fields home-node, home-port

b. Visualizza il dominio di trasmissione contenente questa porta:

network port broadcast-domain show -ports *node\_name:port\_name*

- c. Aggiungere o rimuovere le porte dai domini di broadcast: network port broadcast-domain add-ports network port broadcast-domain remove-port
- d. Modificare una porta home di una LIF: network interface modify -vserver vserver -lif *lif\_name* –home-port *port\_name* Regolare i domini di broadcast dell'intercluster e migrare le LIF dell'intercluster, se necessario. Le LIF dei dati rimangono invariate.

# <span id="page-27-0"></span>**Verificare l'installazione di node3**

Dopo aver installato e avviato il nodo 3, è necessario verificare che sia installato correttamente. È necessario attendere che il nodo 3 si unisca al quorum e riprendere l'operazione di trasferimento.

### **A proposito di questa attività**

A questo punto della procedura, l'operazione verrà messa in pausa quando node3 si unisce al quorum.

### **Fasi**

1. Verificare che node3 si sia Unito al quorum:

cluster show -node node3 -fields health

2. Verificare che node3 faccia parte dello stesso cluster di node2 e che sia integro:

cluster show

3. Controllare lo stato dell'operazione e verificare che le informazioni di configurazione per node3 siano le stesse di node1:

system controller replace show-details

Se la configurazione è diversa per node3, potrebbe verificarsi un'interruzione del sistema in seguito alla procedura.

4. Verificare che il controller sostituito sia configurato correttamente per la configurazione MetroCluster, che la configurazione MetroCluster sia in buono stato e non in modalità di commutazione. Fare riferimento a. ["Verificare lo stato della configurazione MetroCluster"](https://docs.netapp.com/it-it/ontap-systems-upgrade/upgrade-arl-auto/verify_health_of_metrocluster_config.html).

### **Ricreare VLAN, gruppi di interfacce e domini di broadcast sul nodo 3**

Dopo aver confermato che node3 è in quorum e può comunicare con node2, è necessario ricreare le VLAN, i gruppi di interfacce e i domini di broadcast di node1 sul node3. È inoltre necessario aggiungere le porte node3 ai domini di trasmissione appena ricreati.

### **A proposito di questa attività**

Per ulteriori informazioni sulla creazione e la ricreazione di VLAN, gruppi di interfacce e domini di trasmissione, visitare il sito Web all'indirizzo ["Riferimenti"](https://docs.netapp.com/it-it/ontap-systems-upgrade/upgrade-arl-auto/other_references.html) E link a *Network Management*.

### **Fasi**

1. Ricreare le VLAN sul nodo 3 utilizzando le informazioni sul nodo 1 registrate in ["Spostare gli aggregati non](https://docs.netapp.com/it-it/ontap-systems-upgrade/upgrade-arl-auto/relocate_non_root_aggr_and_nas_data_lifs_node1_node2.html) [root e le LIF dei dati NAS di proprietà del node1 al node2"](https://docs.netapp.com/it-it/ontap-systems-upgrade/upgrade-arl-auto/relocate_non_root_aggr_and_nas_data_lifs_node1_node2.html) sezione:

network port vlan create -node *node\_name* -vlan *vlan-names*

2. Ricreare i gruppi di interfacce sul nodo 3 utilizzando le informazioni sul nodo 1 registrate nel ["Spostare gli](https://docs.netapp.com/it-it/ontap-systems-upgrade/upgrade-arl-auto/relocate_non_root_aggr_and_nas_data_lifs_node1_node2.html) [aggregati non root e le LIF dei dati NAS di proprietà del node1 al node2"](https://docs.netapp.com/it-it/ontap-systems-upgrade/upgrade-arl-auto/relocate_non_root_aggr_and_nas_data_lifs_node1_node2.html) sezione:

network port ifgrp create -node *node\_name* -ifgrp *port\_ifgrp\_names*-distr-func

3. Ricreare i domini di trasmissione sul nodo 3 utilizzando le informazioni sul nodo 1 registrate nel ["Spostare](https://docs.netapp.com/it-it/ontap-systems-upgrade/upgrade-arl-auto/relocate_non_root_aggr_and_nas_data_lifs_node1_node2.html)

[gli aggregati non root e le LIF dei dati NAS di proprietà del node1 al node2"](https://docs.netapp.com/it-it/ontap-systems-upgrade/upgrade-arl-auto/relocate_non_root_aggr_and_nas_data_lifs_node1_node2.html) sezione:

network port broadcast-domain create -ipspace Default -broadcast-domain *broadcast\_domain\_names* -mtu *mtu\_size* -ports *node\_name:port\_name,node\_name:port\_name*

4. Aggiungere le 3 porte node3 ai domini di trasmissione appena ricreati:

```
network port broadcast-domain add-ports -broadcast-domain
broadcast_domain_names -ports node_name:port_name,node_name:port_name
```
### **Ripristinare la configurazione del gestore delle chiavi sul node3**

Se si utilizza NetApp aggregate Encryption (NAE) o NetApp Volume Encryption (NVE) per crittografare i volumi sul sistema che si sta aggiornando, la configurazione della crittografia deve essere sincronizzata con i nuovi nodi. Se non si ripristina il gestore delle chiavi, quando si trasferiranno gli aggregati node1 da node2 a node3 utilizzando ARL, i volumi crittografati verranno portati offline.

### **Fasi**

1. Per sincronizzare la configurazione della crittografia per Onboard Key Manager, eseguire il seguente comando al prompt del cluster:

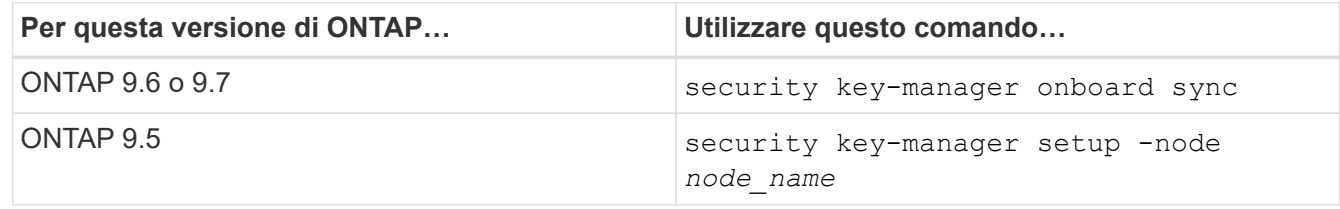

2. Immettere la passphrase a livello di cluster per Onboard Key Manager.

# <span id="page-28-0"></span>**Spostare gli aggregati non root e le LIF di dati NAS di proprietà del node1 da node2 a node3**

Dopo aver verificato l'installazione di node3 e prima di spostare gli aggregati da node2 a node3, è necessario spostare i dati NAS LIF appartenenti a node1 che sono attualmente su node2 da node2 a node3. È inoltre necessario verificare che le LIF SAN esistano sul node3.

### **A proposito di questa attività**

Le LIF remote gestiscono il traffico verso le LUN SAN durante la procedura di aggiornamento. Lo spostamento delle LIF SAN non è necessario per lo stato del cluster o del servizio durante l'aggiornamento. LE LIF SAN non vengono spostate a meno che non sia necessario mapparle su nuove porte. Dopo aver portato il nodo 3 online, verrete a verificare che i file LIF siano integri e posizionati sulle porte appropriate.

### **Fasi**

1. Riprendere l'operazione di trasferimento:

```
system controller replace resume
```
Il sistema esegue le seguenti operazioni:

- Verifica del quorum del cluster
- Verifica dell'ID di sistema
- Controllo della versione dell'immagine
- Verifica della piattaforma di destinazione
- Verifica della raggiungibilità della rete

L'operazione viene interrotta in questa fase del controllo della raggiungibilità della rete.

- 2. Verificare manualmente che la rete e tutte le VLAN, i gruppi di interfacce e i domini di trasmissione siano stati configurati correttamente.
- 3. Riprendere l'operazione di trasferimento:

system controller replace resume

```
To complete the "Network Reachability" phase, ONTAP network
configuration must
be manually adjusted to match the new physical network configuration of
the
hardware. This includes assigning network ports to the correct broadcast
domains, creating any required ifgrps and VLANs, and modifying the home-
port
parameter of network interfaces to the appropriate ports. Refer to the
"Using
aggregate relocation to upgrade controller hardware on a pair of nodes
running
ONTAP 9.x" documentation, Stages 3 and 5. Have all of these steps been
manually
completed? [y/n]
```
- 4. Invio  $\gamma$  per continuare.
- 5. Il sistema esegue i seguenti controlli:
	- Controllo dello stato del cluster
	- Controllo dello stato LIF del cluster

Dopo aver eseguito questi controlli, il sistema ricolloca gli aggregati non root e le LIF dei dati NAS di proprietà di node1 nel nuovo controller, node3. Il sistema viene messo in pausa una volta completata la riallocazione delle risorse.

6. Controllare lo stato delle operazioni di trasferimento aggregato e LIF dei dati NAS:

system controller replace show-details

7. Verificare che gli aggregati non root e le LIF dei dati NAS siano stati ricollocati correttamente in node3.

Se un aggregato non riesce a riallocare o viene vetoed, è necessario spostare manualmente gli aggregati o eseguire l'override dei veti o dei controlli di destinazione, se necessario. Vedere ["Spostare gli aggregati](https://docs.netapp.com/it-it/ontap-systems-upgrade/upgrade-arl-auto/relocate_failed_or_vetoed_aggr.html) [non riusciti o vetoed"](https://docs.netapp.com/it-it/ontap-systems-upgrade/upgrade-arl-auto/relocate_failed_or_vetoed_aggr.html) per ulteriori informazioni.

- 8. Verificare che le LIF SAN si trovino sulle porte corrette sul nodo 3 completando i seguenti passaggi secondari:
	- a. Immettere il seguente comando ed esaminarne l'output:

network interface show -data-protocol *iscsi|fcp* -home-node *node3*

Il sistema restituisce un output simile al seguente esempio:

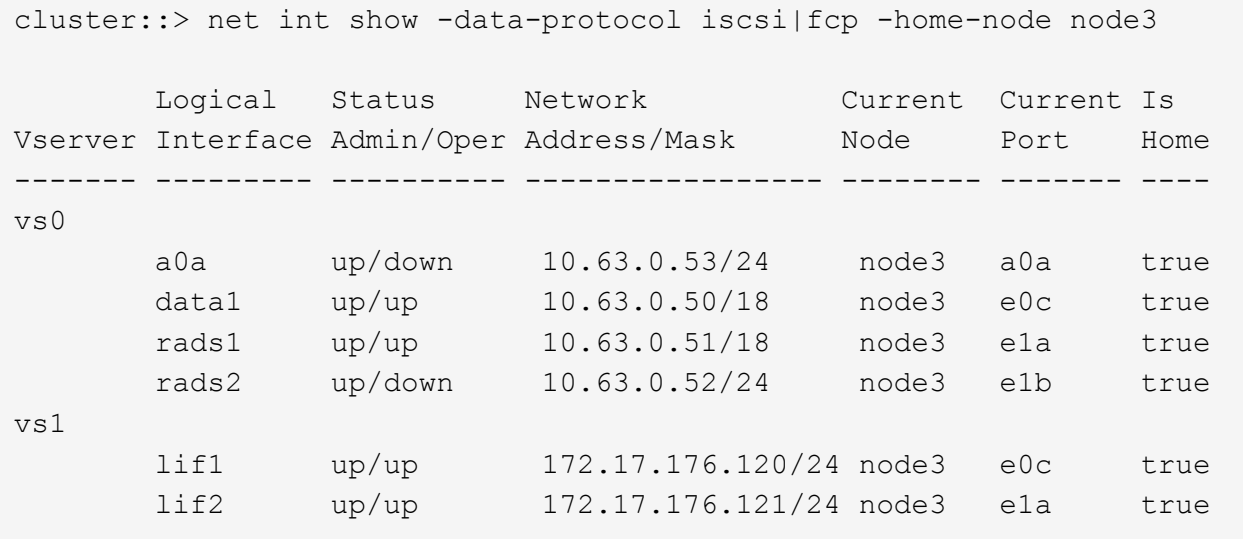

- b. Se node3 ha LIF SAN o gruppi DI LIF SAN che si trovano su una porta che non esisteva sul node1 o che devono essere mappati su una porta diversa, spostarli su una porta appropriata sul node3 completando i seguenti passaggi secondari:
	- i. Impostare lo stato LIF su DOWN (giù):

```
network interface modify -vserver Vserver_name -lif LIF_name -status
-admin down
```
ii. Rimuovere la LIF dal set di porte:

```
portset remove -vserver Vserver_name -portset portset_name -port-name
port_name
```
iii. Immettere uno dei seguenti comandi:

▪ Spostare una singola LIF:

```
network interface modify -vserver Vserver_name -lif LIF_name -home
-port new_home_port
```
▪ Spostare tutte le LIF su una singola porta inesistente o errata su una nuova porta:

network interface modify {-home-port *port\_on\_node1* -home-node *node1* -role data} -home-port *new\_home\_port\_on\_node3*

▪ Aggiungere nuovamente i file LIF al set di porte:

portset add -vserver *Vserver\_name* -portset *portset\_name* -port-name *port\_name*

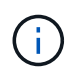

Devi confermare che hai spostato I file LIF SAN su una porta con la stessa velocità di collegamento della porta originale.

a. Modificare lo stato di tutte le LIF su "up" in modo che le LIF possano accettare e inviare traffico sul nodo:

```
network interface modify -home-port port_name -home-node node3 -lif data
-status admin up
```
b. Immettere il seguente comando su uno dei nodi ed esaminare l'output per verificare che le LIF siano state spostate nelle porte corrette e che le LIF abbiano lo stato di up:

network interface show -home-node *node3* -role data

c. Se le LIF non sono attive, impostare lo stato amministrativo delle LIF su up Immettendo il seguente comando, una volta per ogni LIF:

network interface modify -vserver *vserver\_name* -lif *lif\_name* -status-admin up

9. Riprendere l'operazione per richiedere al sistema di eseguire i controlli successivi richiesti:

system controller replace resume

Il sistema esegue i seguenti post-controlli:

- Verifica del quorum del cluster
- Controllo dello stato del cluster
- Controllo della ricostruzione degli aggregati
- Controllo dello stato dell'aggregato
- Controllo dello stato del disco
- Controllo dello stato LIF del cluster

### **Informazioni sul copyright**

Copyright © 2024 NetApp, Inc. Tutti i diritti riservati. Stampato negli Stati Uniti d'America. Nessuna porzione di questo documento soggetta a copyright può essere riprodotta in qualsiasi formato o mezzo (grafico, elettronico o meccanico, inclusi fotocopie, registrazione, nastri o storage in un sistema elettronico) senza previo consenso scritto da parte del detentore del copyright.

Il software derivato dal materiale sottoposto a copyright di NetApp è soggetto alla seguente licenza e dichiarazione di non responsabilità:

IL PRESENTE SOFTWARE VIENE FORNITO DA NETAPP "COSÌ COM'È" E SENZA QUALSIVOGLIA TIPO DI GARANZIA IMPLICITA O ESPRESSA FRA CUI, A TITOLO ESEMPLIFICATIVO E NON ESAUSTIVO, GARANZIE IMPLICITE DI COMMERCIABILITÀ E IDONEITÀ PER UNO SCOPO SPECIFICO, CHE VENGONO DECLINATE DAL PRESENTE DOCUMENTO. NETAPP NON VERRÀ CONSIDERATA RESPONSABILE IN ALCUN CASO PER QUALSIVOGLIA DANNO DIRETTO, INDIRETTO, ACCIDENTALE, SPECIALE, ESEMPLARE E CONSEQUENZIALE (COMPRESI, A TITOLO ESEMPLIFICATIVO E NON ESAUSTIVO, PROCUREMENT O SOSTITUZIONE DI MERCI O SERVIZI, IMPOSSIBILITÀ DI UTILIZZO O PERDITA DI DATI O PROFITTI OPPURE INTERRUZIONE DELL'ATTIVITÀ AZIENDALE) CAUSATO IN QUALSIVOGLIA MODO O IN RELAZIONE A QUALUNQUE TEORIA DI RESPONSABILITÀ, SIA ESSA CONTRATTUALE, RIGOROSA O DOVUTA A INSOLVENZA (COMPRESA LA NEGLIGENZA O ALTRO) INSORTA IN QUALSIASI MODO ATTRAVERSO L'UTILIZZO DEL PRESENTE SOFTWARE ANCHE IN PRESENZA DI UN PREAVVISO CIRCA L'EVENTUALITÀ DI QUESTO TIPO DI DANNI.

NetApp si riserva il diritto di modificare in qualsiasi momento qualunque prodotto descritto nel presente documento senza fornire alcun preavviso. NetApp non si assume alcuna responsabilità circa l'utilizzo dei prodotti o materiali descritti nel presente documento, con l'eccezione di quanto concordato espressamente e per iscritto da NetApp. L'utilizzo o l'acquisto del presente prodotto non comporta il rilascio di una licenza nell'ambito di un qualche diritto di brevetto, marchio commerciale o altro diritto di proprietà intellettuale di NetApp.

Il prodotto descritto in questa guida può essere protetto da uno o più brevetti degli Stati Uniti, esteri o in attesa di approvazione.

LEGENDA PER I DIRITTI SOTTOPOSTI A LIMITAZIONE: l'utilizzo, la duplicazione o la divulgazione da parte degli enti governativi sono soggetti alle limitazioni indicate nel sottoparagrafo (b)(3) della clausola Rights in Technical Data and Computer Software del DFARS 252.227-7013 (FEB 2014) e FAR 52.227-19 (DIC 2007).

I dati contenuti nel presente documento riguardano un articolo commerciale (secondo la definizione data in FAR 2.101) e sono di proprietà di NetApp, Inc. Tutti i dati tecnici e il software NetApp forniti secondo i termini del presente Contratto sono articoli aventi natura commerciale, sviluppati con finanziamenti esclusivamente privati. Il governo statunitense ha una licenza irrevocabile limitata, non esclusiva, non trasferibile, non cedibile, mondiale, per l'utilizzo dei Dati esclusivamente in connessione con e a supporto di un contratto governativo statunitense in base al quale i Dati sono distribuiti. Con la sola esclusione di quanto indicato nel presente documento, i Dati non possono essere utilizzati, divulgati, riprodotti, modificati, visualizzati o mostrati senza la previa approvazione scritta di NetApp, Inc. I diritti di licenza del governo degli Stati Uniti per il Dipartimento della Difesa sono limitati ai diritti identificati nella clausola DFARS 252.227-7015(b) (FEB 2014).

### **Informazioni sul marchio commerciale**

NETAPP, il logo NETAPP e i marchi elencati alla pagina<http://www.netapp.com/TM> sono marchi di NetApp, Inc. Gli altri nomi di aziende e prodotti potrebbero essere marchi dei rispettivi proprietari.